Документ подписан простой электронной подписью Информация о владельце: ФИО: Месхи Бесик Чохоевич Должность: Ректор Дата подписания: 31.08.2023 13:56:31 Уникальный программный ключ: a709f3afe0a33d7245d2706536f87666376d2dd0

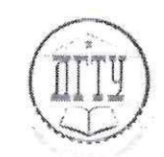

МИНИСТЕРСТВО НАУКИ И ВЫСШЕГО ОБРАЗОВАНИЯ РОССИЙСКОЙ ФЕДЕРАЦИИ

# **ФЕДЕРАЛЬНОЕ ГОСУДАРСТВЕННОЕ БЮДЖЕТНОЕ ОБРАЗОВАТЕЛЬНОЕ УЧРЕЖДЕНИЕ ВЫСШЕГО ОБРАЗОВАНИЯ «ДОНСКОЙ ГОСУДАРСТВЕННЫЙ ТЕХНИЧЕСКИЙ УНИВЕРСИТЕТ»**

**(ДГТУ)**

ТВЕРЖДАЮ Проректор по УРиНО \_\_\_\_\_\_\_\_\_\_\_\_\_\_\_\_ С.В. Пономарева 2023 г.

# **ФОНД ОЦЕНОЧНЫХ СРЕДСТВ по дисциплине**

ОП.04 Прикладные компьютерные программы в профессиональной деятельности

образовательной программы

по специальности среднего профессионального образования

19.02.11 Технология продуктов питания из растительного сырья

Ростов-на-Дону 2023 г.

#### **Лист согласования**

Фонд оценочных средств по дисциплине разработан на основе Федерального государственного образовательного стандарта (далее – ФГОС) по специальности среднего профессионального образования (далее - СПО) 19.02.11 Технология продуктов питания из растительного сырья

#### **Разработчик(и):**

Преподаватель Авиационно-технологического колледжа и приблизи. А.А. Юрина

Фонд оценочных средств рассмотрен и одобрен на заседании цикловой комиссии Авиационно-технологического колледжа, протокол № 9 от 29.06.2023 г. Председатель цикловой комиссии \_\_\_\_\_\_\_\_\_\_\_\_\_\_ А.Ю. Коротенко  $\frac{\alpha}{f}$  »  $\frac{\alpha}{f}$  2023 г.

#### **Согласовано:**

**Рецензенты:** 

<u>ООО ДВХ «Эльбузд»</u> генеральный директор (место работы) (занимаемая должность) (инициалы, фамилия)

Т.И. Гончарова

# Авиационно-технологический

колледж ДГТУ

преподаватель ДГТУ преподаватель Мальцева Д.А.

Д.А. Мальцева

Одобрен на заседании педагогического совета Авиационно-технологического колледжа, протокол № 5 от 20.06.2023 г.

Председатель педагогического совета

 $\overline{\mathcal{M}}$ В.А. Зибров

# **Содержание**

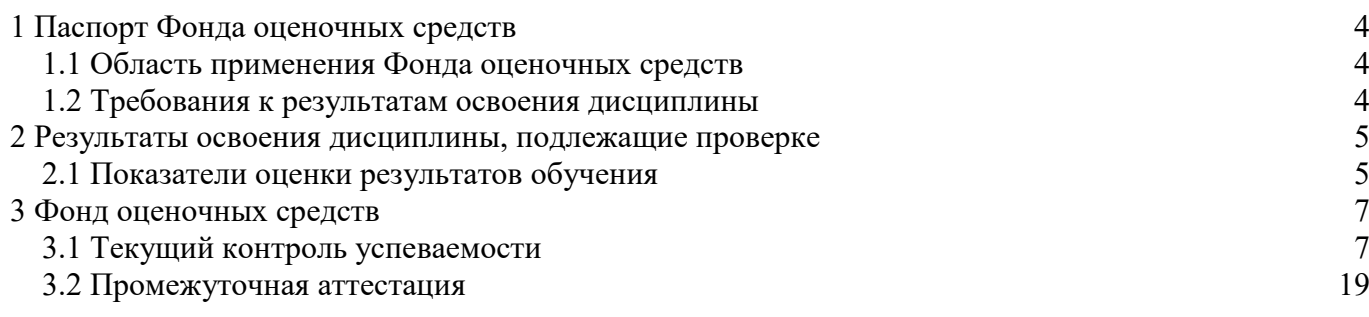

#### <span id="page-3-0"></span>**1 Паспорт Фонда оценочных средств**

#### **1.1 Область применения Фонда оценочных средств**

<span id="page-3-1"></span>Фонд оценочных средств разработан в соответствии с требованиями ФГОС специальности СПО 19.02.11 Технология продуктов питания из растительного сырья и рабочей программой дисциплины ОП.04 Прикладные компьютеные программы в профессиональной деятельности.

Фонд оценочных средств предназначен для аттестации обучающихся на соответствие их персональных достижений поэтапным требованиям образовательной программы (ОП) по среднего среднего профессионального образования 19.02.11 Технология продуктов питания из растительного сырья. ФОС включает в себя контрольно-оценочные материалы, которые позволяют оценить общие и профессиональные компетенции, умения, знания, личностные результаты.

Дисциплина, в соответствии с учебным планом, изучается на первом курсе в первом семестре и завершается экзаменом.

#### <span id="page-3-2"></span>**1.2 Требования к результатам освоения дисциплины**

Перечень компетенций, формируемых в процессе изучения дисциплины.

Рабочей программой дисциплины ОП.04 Прикладные компьютеные программы в профессиональной деятельности предусмотрено формирование следующих компетенций:

ОК 01: Выбирать способы решения задач профессиональной деятельности, применительно к различным контекстам;

ОК 02: Использовать современные средства поиска, анализа и интерпретации информации, и информационные технологии для выполнения задач профессиональной деятельности;

ОК 04: Эффективно взаимодействовать и работать в коллективе и команде;

ОК 05: Осуществлять устную и письменную коммуникацию на государственном языке Российской Федерации с учетом особенностей социального и культурного контекста;

В результате освоения дисциплины обучающиеся должны знать:

З1 - основные понятия автоматизированной обработки информации;

З2 - общий состав и структуру персональных компьютеров;

З3 - состав, функции и возможности использования информационных и телекоммуникационных технологий в профессиональной деятельности;

З4 - методы и средства сбора, обработки, хранения, передачи и накопления информации

З5 - базовые системные программные продукты и пакеты прикладных программ в области профессиональной деятельности;

З6 - основные методы и приемы обеспечения информационной безопасности.

В результате освоения дисциплины обучающиеся должны уметь:

У1 - использовать технологии сбора, размещения, хранения, накопления, преобразования и передачи данных в профессионально ориентированных информационных системах;

У2 - использовать в профессиональной деятельности различные виды программного обеспечения, в том числе специального;

У3 - применять компьютерные и телекоммуникационные средства**.**

В соответствии с рабочей программой воспитательной работы и календарным планом воспитательной работы в процессе изучения дисциплины формируются следующие личностные результаты:

ЛР 4: Проявляющий и демонстрирующий уважение к труду человека, осознающий ценность собственного труда и труда других людей. Экономически активный, ориентированный на осознанный выбор сферы профессиональной деятельности с учетом личных жизненных планов, потребностей своей семьи, российского общества. Выражающий осознанную готовность к получению профессионального образования, к непрерывному образованию в течение жизни

Демонстрирующий позитивное отношение к регулированию ТРУДОВЫХ отношений. Ориентированный на самообразование и профессиональную переподготовку в условиях смены технологического уклада и сопутствующих социальных перемен. Стремящийся к формированию в сетевой среде личностно и профессионального конструктивного «цифрового следа»;

ЛР 14: Проявляющий сознательное отношение к непрерывному образованию как условию успешной профессиональной и общественной деятельности;

ЛР 15: Проявляющий гражданское отношение к профессиональной деятельности как к возможности личного участия в решении общественных, государственных, общенациональных проблем:

ЛР 17: Проявляющий ценностное отношение к культуре и искусству, к культуре речи и культуре поведения, к красоте и гармонии.

#### <span id="page-4-0"></span>2. Результаты освоения дисциплины, подлежащие проверке

#### 2.1 Показатели оценки результатов обучения

<span id="page-4-1"></span>Основные показатели и критерии оценки результатов освоения дисциплины представлены в таблице.

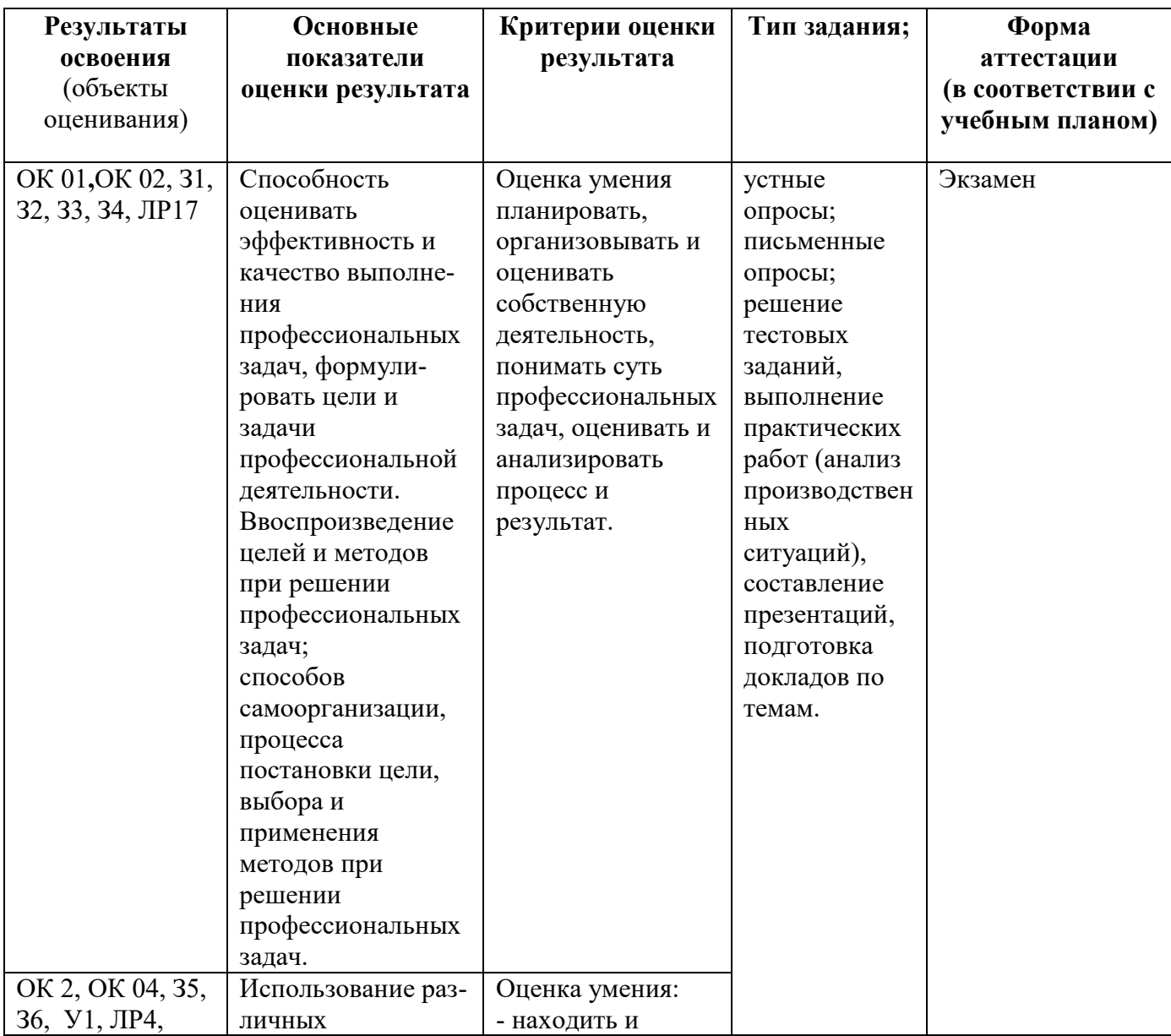

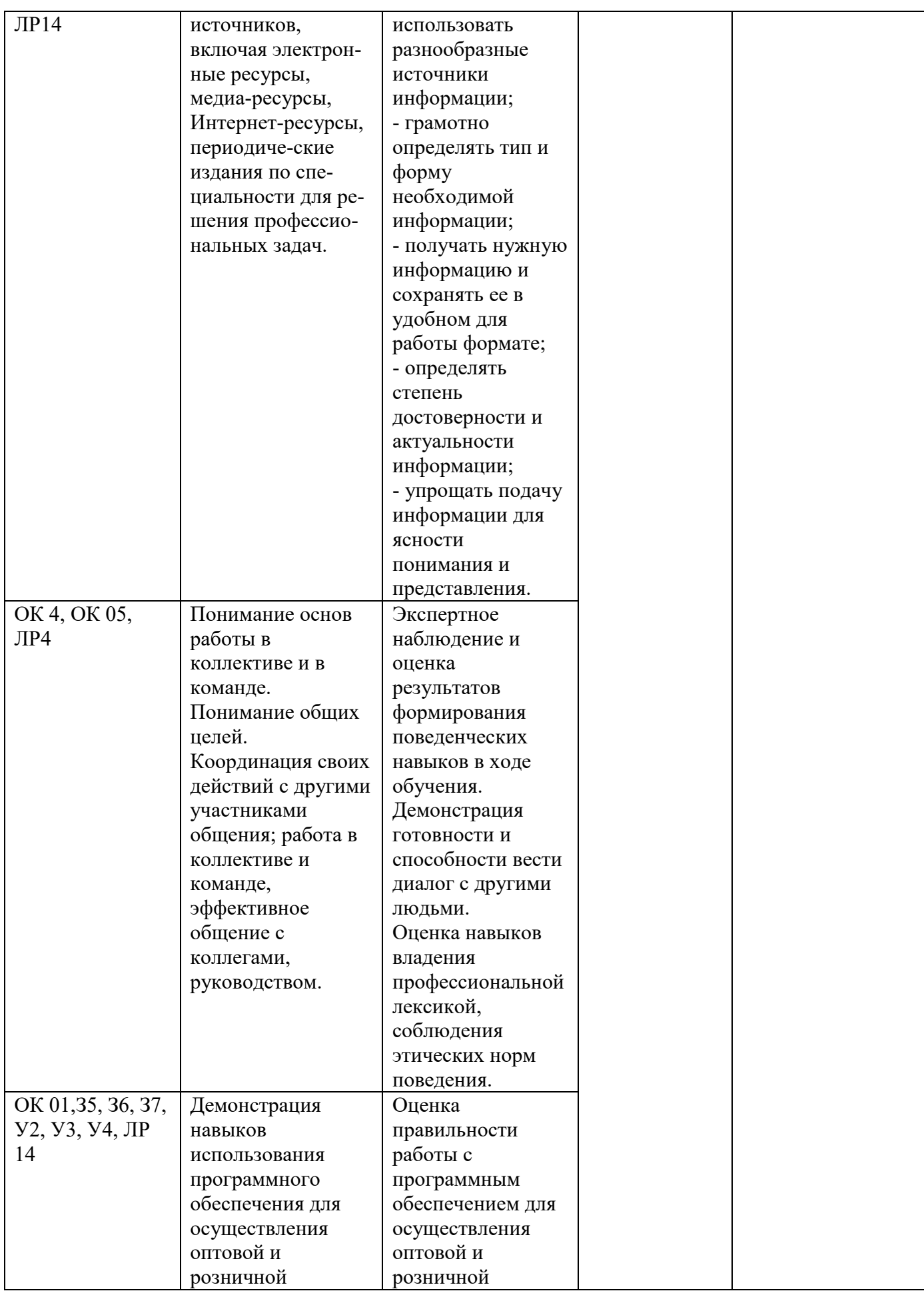

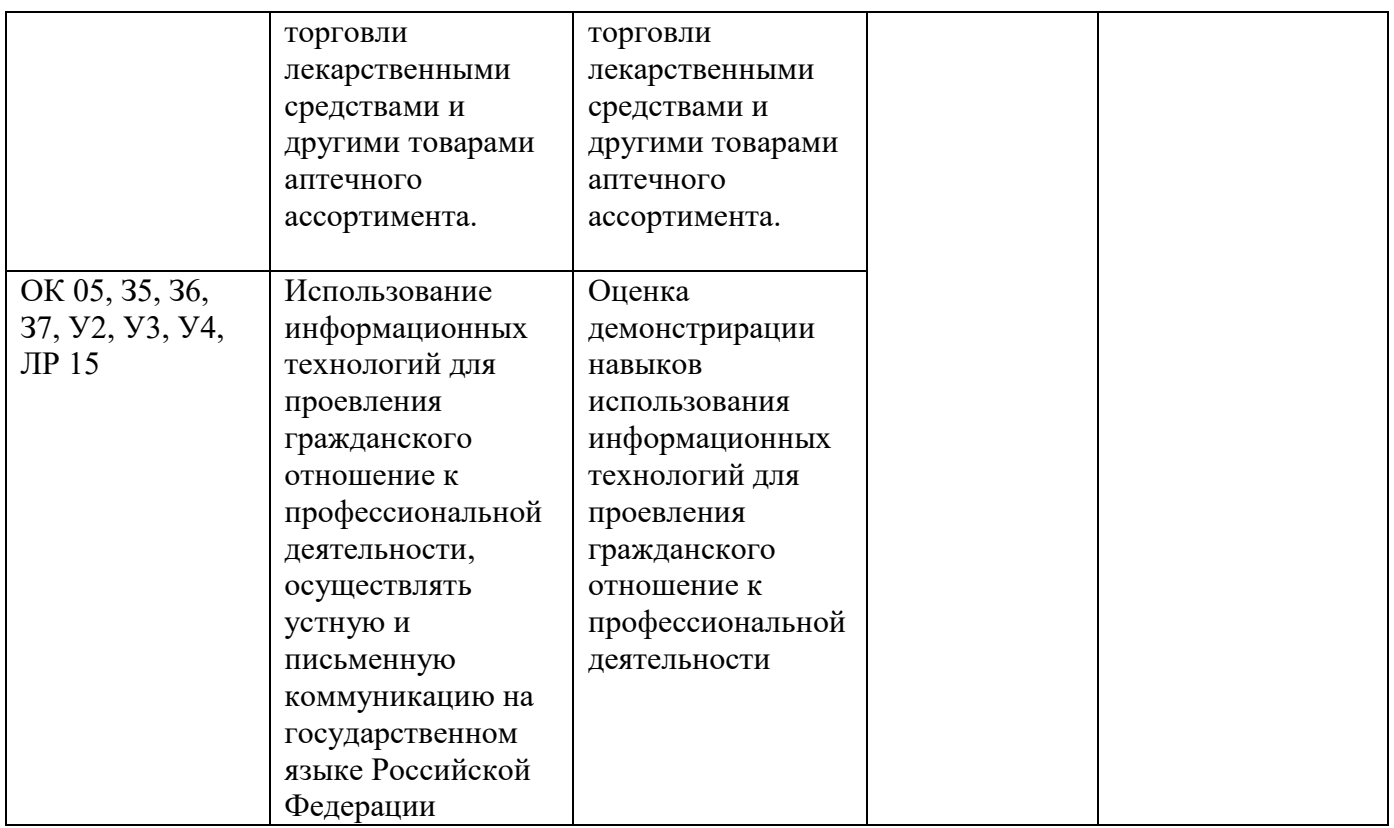

# <span id="page-6-0"></span>**3 Фонд оценочных средств**

# **3.1 Текущий контроль успеваемости**

<span id="page-6-1"></span>Текущий контроль проводится с целью установления соответствия достижений, обучающихся требованиям образовательной программы к результатам обучения и формирования компетенций, обеспечения своевременной обратной связи, для коррекции обучения, активизации самостоятельной работы обучающихся. Текущий контроль успеваемости осуществляется в ходе повседневной учебной работы по дисциплине.

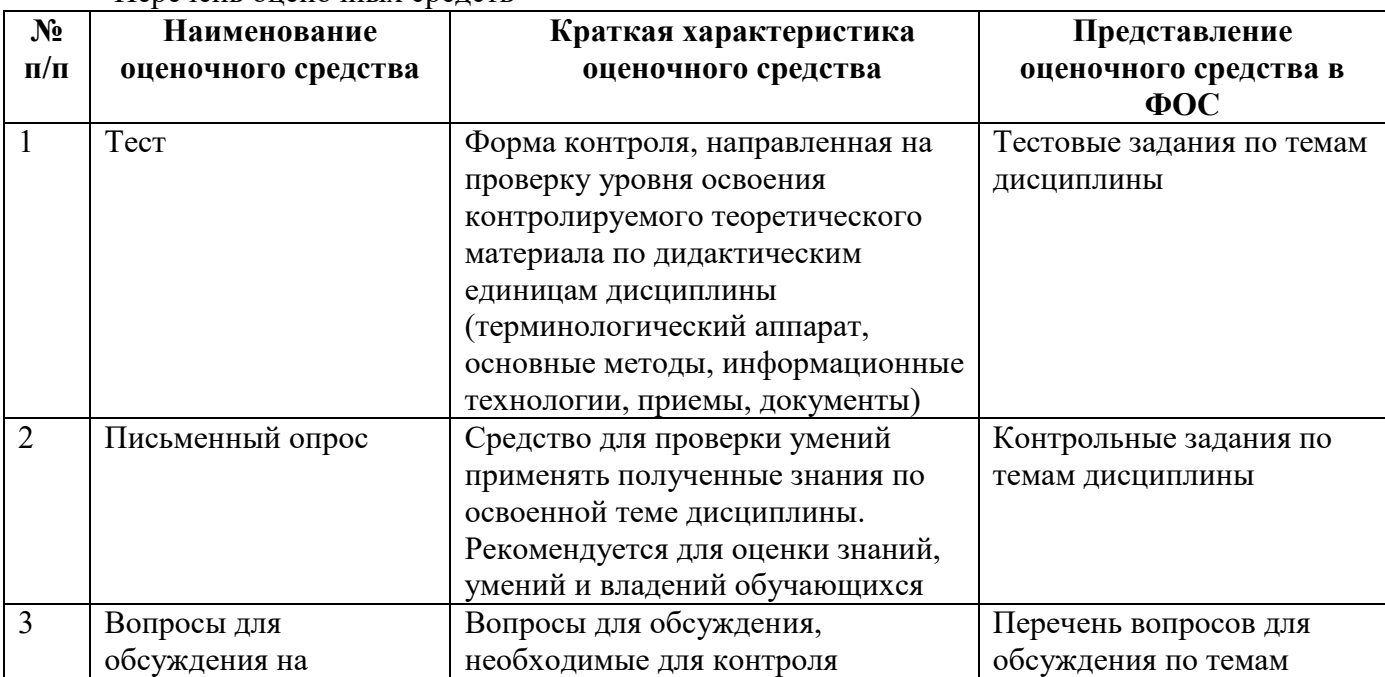

Перечень оценочных средств

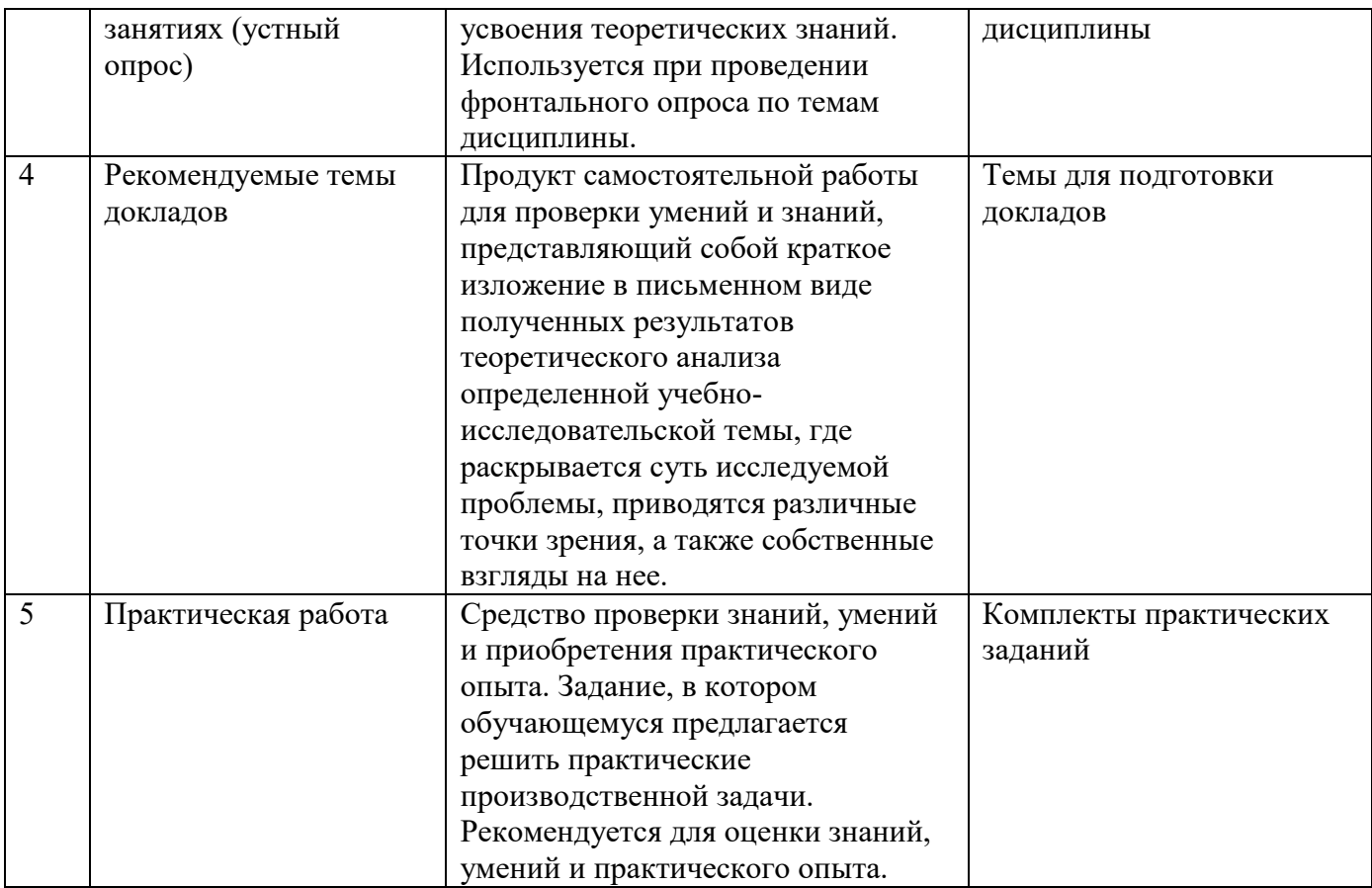

3.1.1 Тестирование (Демонстрационный вариант)

Тема 1.2: Информационные технологии копирования и тиражирования информации Задания нацелены на проверку знания и понимания основных понятий по данному разделу Форма контроля - тестирование.

Задание. Выполните тестовое задание

Общие рекомендации по выполнению теста

Внимательно прочитайте задание, выберите правильные варианты ответа.

# 1. Комплекс аппаратных и программных средств, используемых для оперирования данными...

- А) компьютер
- Б) робот
- В) автомат
- $\Gamma$ ) **HBM**

# 2. Принцип программного управления предполагает...

А) кодирование в двоичной системе

- Б) хранение данных и программ в одной и той же памяти
- В) наличие собственного адреса у каждой ячейки памяти
- Г) управление данными с помощью последовательности команд

# 3. Назначение программного обеспечения

- А) обеспечивает автоматическую проверку функционирования отдельных устройств
- Б) совокупность программ, позволяющая организовать решение задач на ЭВМ
- В) организует процесс обработки информации в соответствии с программой
- Г) комплекс программ, обеспечивающий перевод на язык машинных кодов

# 4. Система программирования позволяет

А) непосредственно решать пользовательские задачи

Б) позволяют разрабатывать программы на удобном символическом языке, а не в машинных кодах

В) использовать инструментальные программные средства

Г) организовать общение человека и компьютера на формальном языке

# 5. Где расположены основные детали компьютера, отвечающие за его быстродействие?

А) в мышке

Б) в наушниках

В) в мониторе

Г) в системном блоке

#### 6. Комплекс аппаратных и программных средств, позволяющих компьютерам обмениваться данными, - это....

А) шина

 $\mathbf{b}$ ) сеть

В) интерфейс

 $\Gamma$ ) схема

#### 7. Что такое буфер обмена....

А) специальная область памяти компьютера, в которой временно хранится информация.

Б) специальная область монитора в которой временно хранится информация.

В) жесткий лиск.

Г) это специальная память компьютера, которую нельзя стереть

#### 8. К устройствам вывода информации относятся (В этом вопросе несколько вариантов ответа)...

А) монитор

Б) сканер

В) принтер

Г) наушники

# 9. На этом устройстве располагаются разъемы для процессора, оперативной памяти, слоты для установки контроллеров...

А) жесткий диск

- Б) магистраль
- В) материнская плата
- Г) монитор

#### 10. Операционные системы...

A) Word, Excel, Access

**5) Microsoft, ABBYY, Corel** 

B) Windows, MS DOS, Linux, Macintosh

T) Power Point, Paint

#### 11. Компьютер – это...

А) электронное устройство для обработки чисел

Б) многофункциональное электронное устройство для работы с информацией

В) устройство для работы с текстами

Г) устройство для хранения информации любого вида

# 12. Архитектура ЭВМ – это...

А) описание устройства и принципов работы ЭВМ, достаточных для пользователя

Б) описание микропроцессора и системной платы

В) описание принципов работы ЭВМ

Г) назначение устройств ввода

#### 13. Операционная система...

А) комплекс всех программ, установленных на компьютере, и документация к ним

Б) комплекс программ, которые обеспечивают общение с компьютером

программ, обеспечивающий работоспособности В) комплекс поддержку программного обеспечения и аппаратных средств персонального компьютера

 $\Gamma$ ) комплекс всех программ, установленных на компьютере

## 14. Файл - это...

А) имя, данное программе или данным, используемым в компьютере

Б) именованная последовательность данных, размешенных на внешнем носителе

В) команда операционной системы, обеспечивающая работу с данными

Г) программа, помещенная в память и готовая к использованию

# 15. Программное обеспечение делится на...

А) Прикладное

Б) Системное

В) Инструментальное

Г) Компьютерное

# 16. Какие устройства относятся к устройствам ввода информации...

А) Клавиатура

Б) Принтер

В) Монитор

Г) Сканер

17. Панель прямоугольной формы, чувствительная к перемещению пальца и нажатию пальнем...

# А) Тачпал

- Б) Трекбол
- В) Плоттер
- Г) Принтер

# 18. Лрайвер – это....

А) программа, с помощью которой операционная система или другая программа получает доступ к конкретному аппаратному устройству: видеокарте, принтеру, модему и т.п.

- Б) вспомогательная программа
- В) антивирусная программа

#### Г) программа для подготовки текстовых документов

#### 19. Сколько килобайт информации содержит сообщение объемом 2048 Кбит...

- $A) 512$
- $E)$  256

B) 128

 $\Gamma$ ) 1024

#### 20. Программное обеспечение - это ...

А) совокупность всех программ компьютера

Б) любая конкретная программа, способствующая решению какой-нибудь задачи

В) программы, управляющие ресурсами компьютера

Г) программы контроля, тестирования и диагностики компьютера

#### Критерии оценивания (за правильный ответ дается 1 балл)

от 0 % до 50 % включительно – оценка «неудовлетворительно»; от 51% до 65% включительно - оценка «удовлетворительно»; от 66 % до 85 % включительно – оценка «**хорошо**»; от 86 % до 100 % включительно - оценка «**отлично**»

3.1.2 Письменный опрос

# Тема 3.5: Информационная безопасность. Защита компьютеров от вредоносных программ. Организация безопасной работы с компьютерной техникой

Задания нацелены на проверку знания и понимания основных понятий по данной теме

Форма контроля - письменный опрос.

- 1. К правовым методам, обеспечивающим информационную безопасность, относятся.
- 2. Виды информационной безопасности.
- 3. Цели информационной безопасности своевременное обнаружение, предупреждение.
- 4. Основными рисками информационной безопасности являются.
- 5. ринципом политики информационной безопасности.

#### Критерии опенивания:

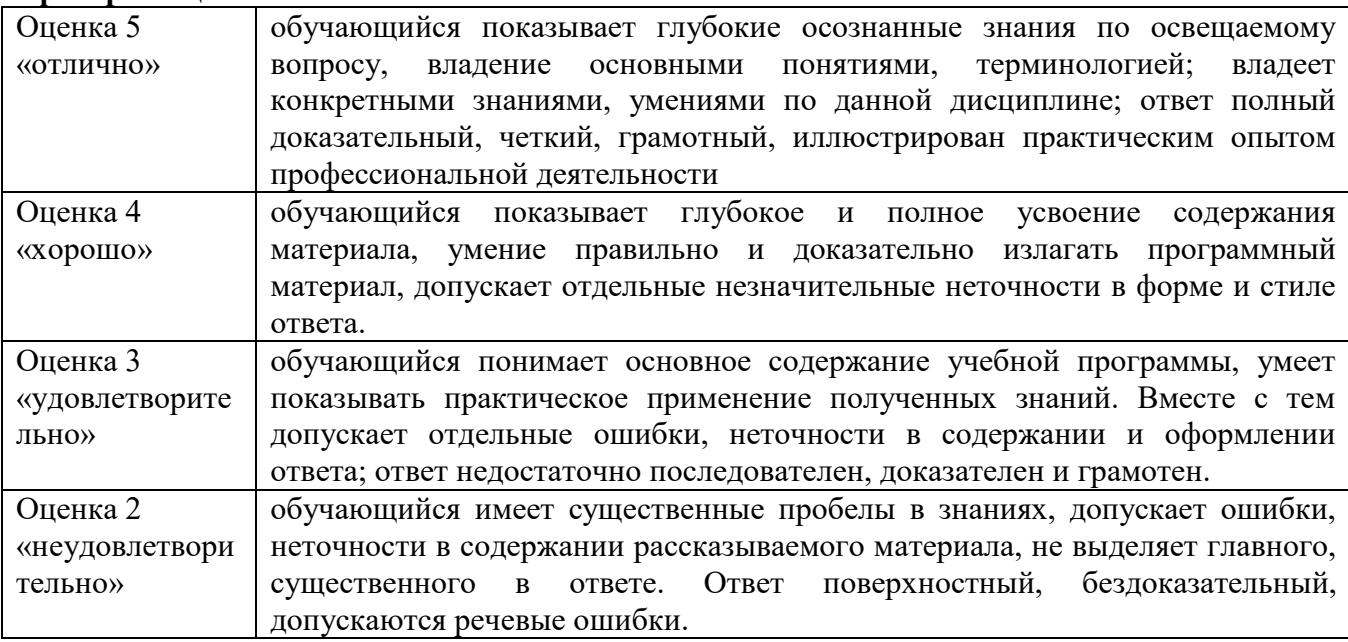

# 3.1.3 Вопросы для обсуждения на занятиях (устный опрос)

Задания нацелены на проверку знания и понимания основных понятий по данным разделам

#### Тема 4.2: Технология получение информации из БД Access

- 1. Что такое Базы ланных.
- 2. Как можно изменить название поля.
- 3. Как можно добавить новое поле в таблицу.
- 4. Расширением файла БД является.
- 5. Индекс для подсхемы, состоящей из нескольких атрибутов.

# Критерии опенивания:

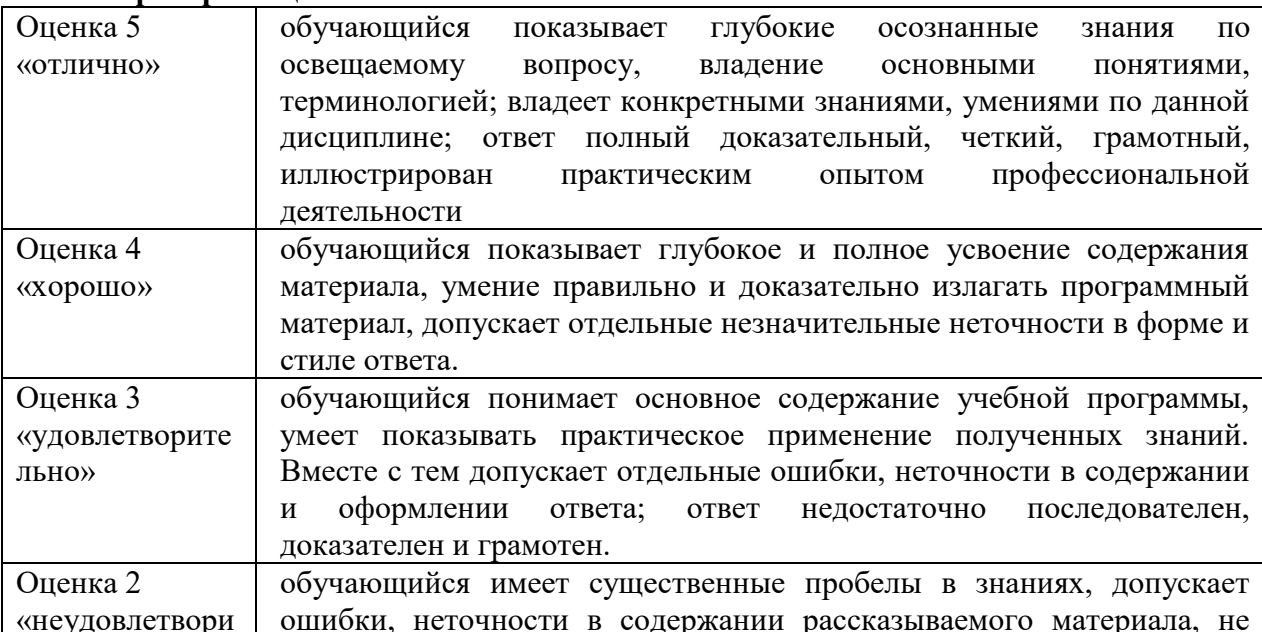

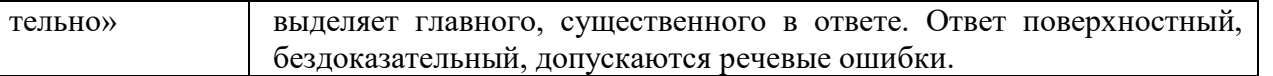

3.1.4 Рекомендуемые темы докладов

Перечень докладов:

1. Представление информации в ЭВМ.

2. Основные устройства компьютера.

3. Программное обеспечение компьютера.

4. Носители информации.

5. Компьютерные вирусы.

6. Антивирусные программы.

Критерии оценивания:

Оценка «Отлично» - ставится, если выполнены все требования к написанию и защите работы: обозначена проблема и обоснована её актуальность, сделан краткий анализ различных точек зрения на рассматриваемую проблему и логично изложена собственная позиция, сформулированы выводы, тема раскрыта полностью, выдержан объём, соблюдены требования к внешнему оформлению, даны правильные ответы на дополнительные вопросы.

Оценка «Хорошо» – основные требования к работе и её защите выполнены, но при этом допущены недочёты. В частности, имеются неточности в изложении материала; отсутствует логическая последовательность в суждениях; не выдержан объём; имеются упущения в оформлении; на дополнительные вопросы при защите даны неполные ответы.

Оценка «Удовлетворительно» - имеются существенные отступления от требований к работе. В частности, тема освещена лишь частично; допущены фактические ошибки в содержании или при ответе на дополнительные вопросы; во время защиты отсутствует вывод.

Оценка «Неудовлетворительно» - тема не раскрыта, обнаруживается существенное непонимание проблемы.

3.1.5 Практическое задание (анализ производственной ситуации) (Демонстрационный вариант)

#### Раздел 4. Управление базами данных, прикладные программные средства

Практическая подготовка Тема 4.4. Создание базы данных. Операции с таблицами в Access. Задание нацелено на проверку практического умения применять создавать базы данных и работать с их таблицами.

Цель работы: первоначальное знакомство с СУБД MS Access. Изучение способа создания таблиц в режиме «Конструктора таблиц». Изучение способов формирования структуры таблиц в режиме «Конструктора таблиц». Ввод и редактирование данных в таблицах.

**Оснашение: OS Windows, MS Office.** 

Формируемые компетенции: ОК1, ОК2, ОК5, ЛР14, ЛР15.

#### Теоретическая часть

Основные понятия баз данных.

База данных - это совокупность специальным образом организованных данных о конкретной предметной области.

Реляционная база данных — база данных, представленная в виде таблиц.

Таблица состоит из озаглавленных столбцов (полей) и строк (записей или кортежей).

Ключ таблицы - минимальное подмножество полей таблицы, значения которых однозначно определяют запись. Один из ключей выбирают в качестве первичного ключа. Связь таблиц в базе данных устанавливается с помощью дублирования ключа одной таблицы в другой. Поле (или совокупность полей), которое в рассматриваемой таблице не является первичным

ключом, а в другой - является, называется вторичным ключом. Microsoft Access является программой для разработки структуры базы данных, ввода, редактирования и поиска данных. Microsoft Access также содержит средства для разработки приложений баз данных, автоматизирующих работу с базой данных.

#### Практическая часть

1. Запустите MS Access через меню ПУСК.

2. При первом запуске программы Access отображается окно Приступая к работе с Microsoft Office Access.

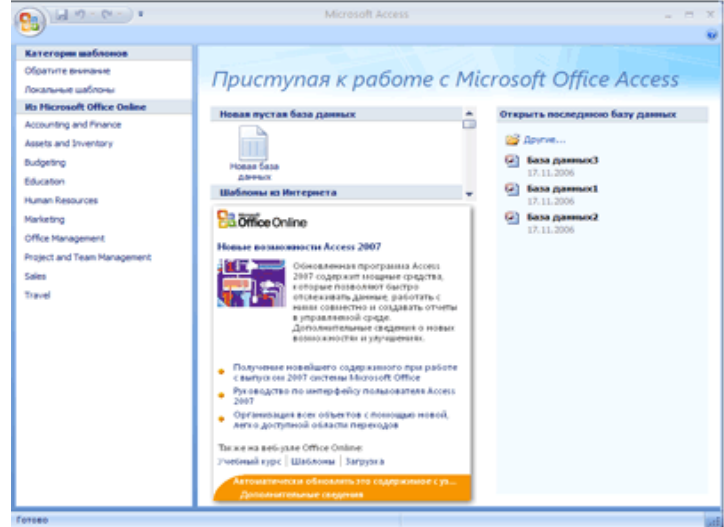

3. На странице Приступая к работе с Microsoft Office Access в разделе Новая пустая база

ланных выберите команду Новая база данных.

5. В окне Новая база данных

4. В области Новая база данных. Если имя файла указано без расширения, расширение будет добавлено автоматически. Чтобы сохранить файл в другой папке, отличной от используемой по умолчанию, нажмите кнопку Открыть В (рядом с полем Имя файла), перейдите к нужной папке и нажмите кнопку ОК.

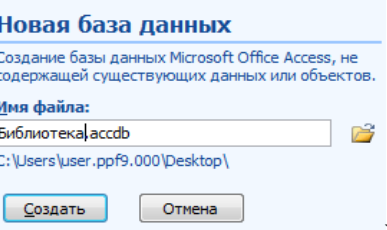

укажите место размешения

файла, для этого нажмите кнопку Открыть В перейдите к нужной папке и нажмите кнопку ОК

6. В поле Имя файла введите имя файла БД Библиотека Фамилия студента (например, БД Библиотека Иванов И.И.). Если имя файла указано без расширения, расширение будет добавлено автоматически. Щелкните по кнопке Создать.

7. Приложение Access создаст базу данных с пустой таблицей с именем «Таблица1» и откроет эту таблицу в режиме таблицы. Курсор находится в первой пустой ячейке столбца Лобавить поле.

Создание таблиц в режиме Конструктора

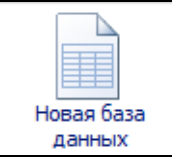

В режиме конструктора сначала создается структура новой таблицы. Затем можно переключиться в режим таблицы для ввода данных или ввести данные, используя другой метод, например вставку или импорт.

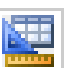

8. На вкладке Создание в группе Таблицы щелкните Конструктор таблиц.

9. В режиме конструктора необходимо задать поля таблицы, определить их типы данных и другие свойства. Для каждого поля в таблице введите имя в столбце Имя поля, а затем в списке Тип данных выберите тип данных.

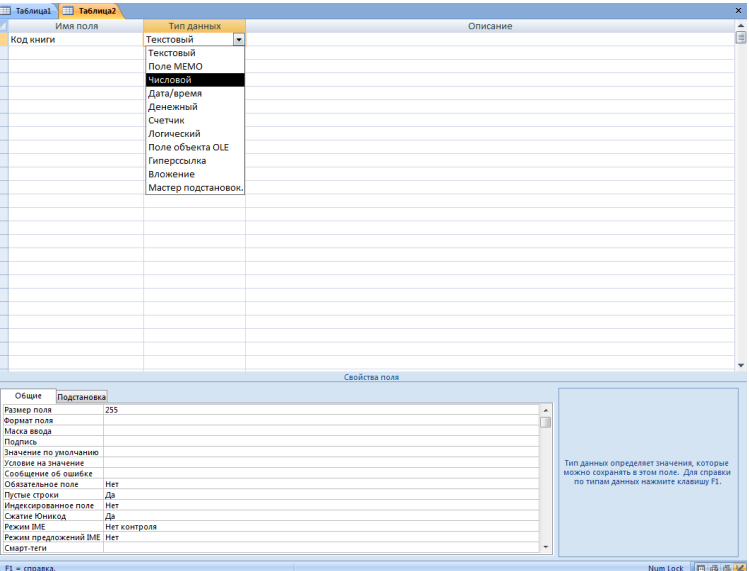

# **Таблица может содержать следующие типы полей:**

Свойство Тип данных (DataType) определяет тип данных, сохраняемых в поле таблицы. В каждое поле допускается ввод данных только одного типа.

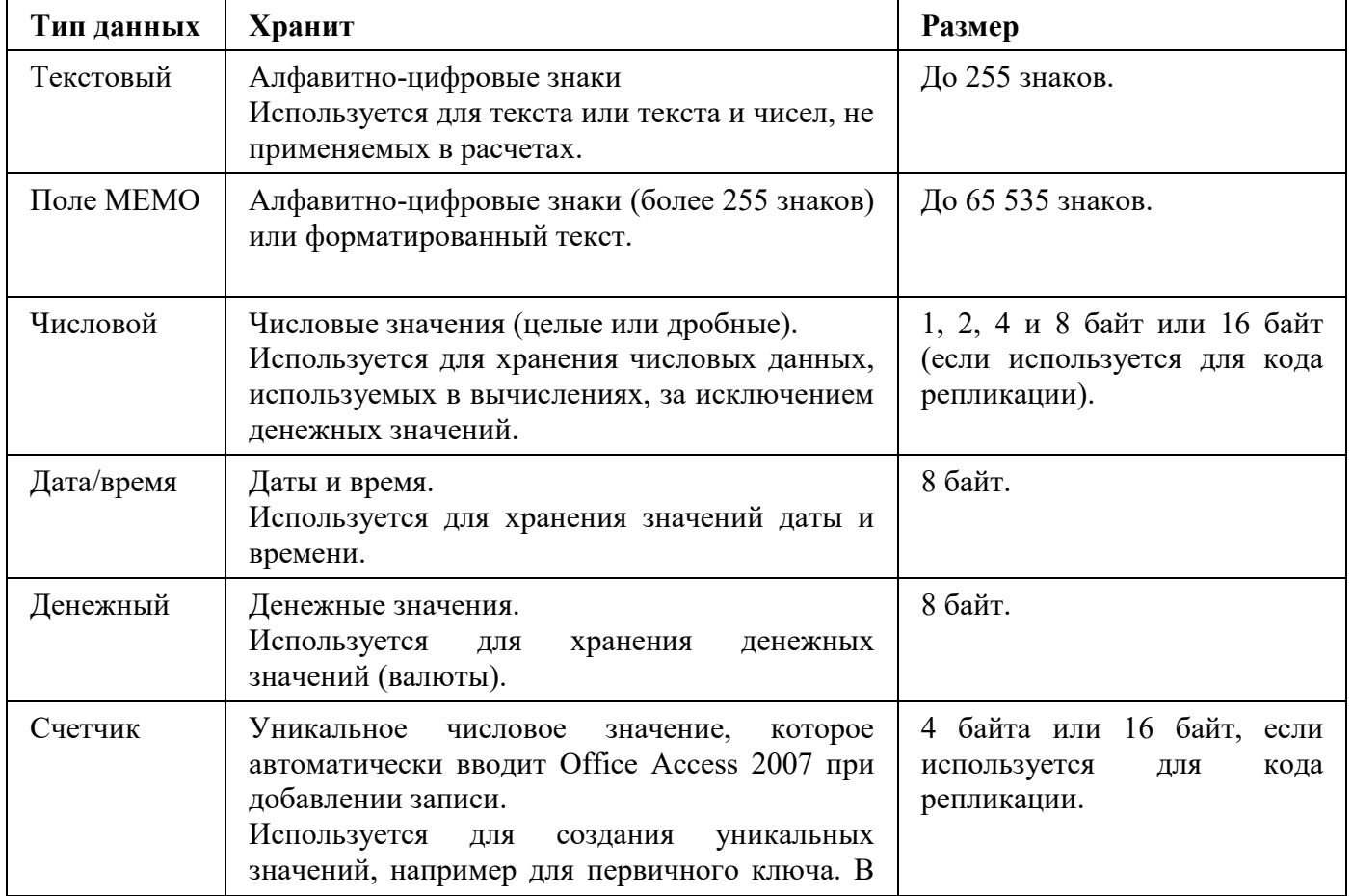

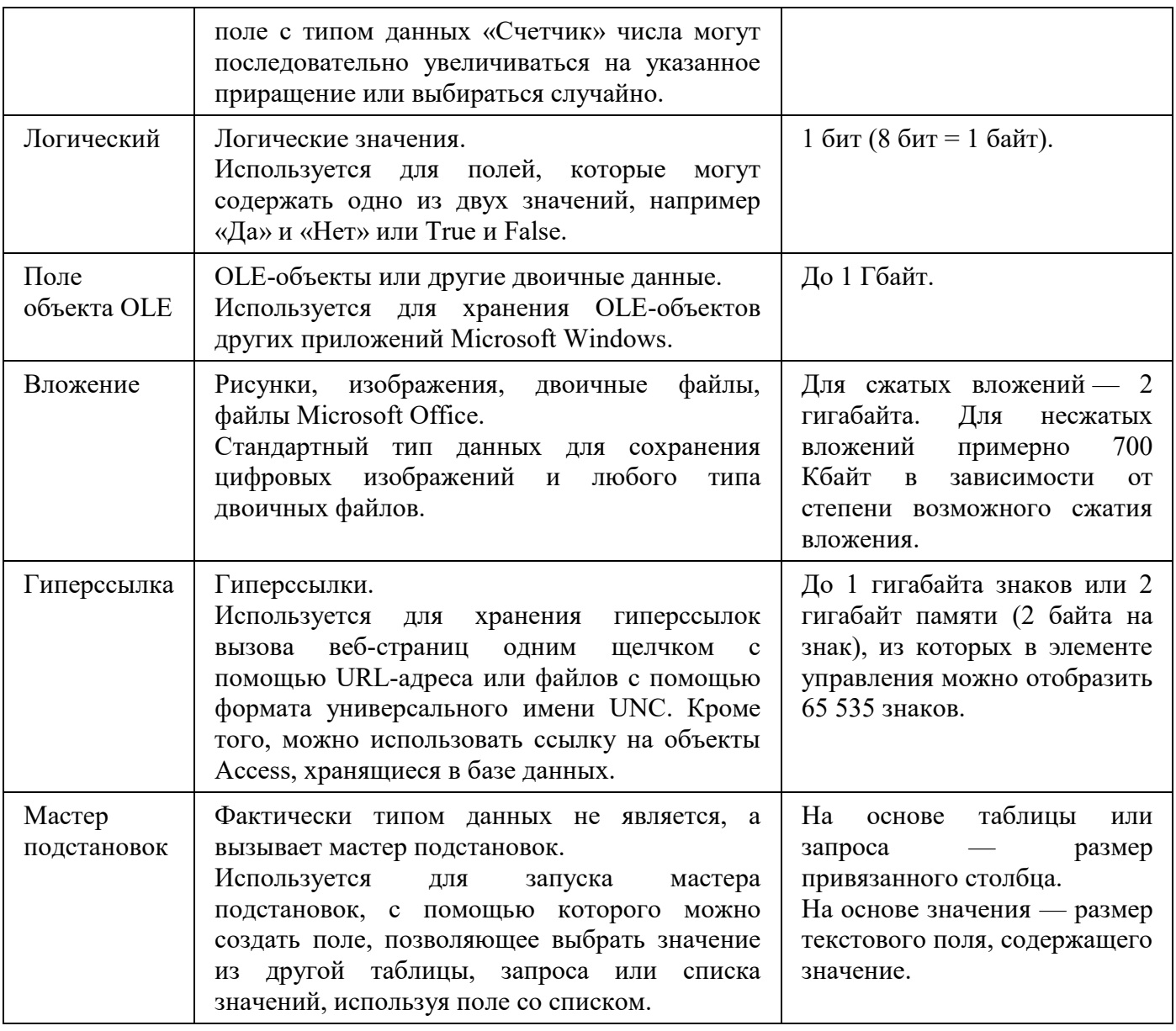

При желании можно ввести описание для каждого поля в столбце Описание. Это 10. описание будет отображаться в строке состояния, когда в режиме таблицы курсор будет находиться в ланном поле.

Задайте поля таблицы Книги в соответствии со столбцами Поле и Тип данных  $11.$ таблицы 1. Тип данных указывается выбором элемента из раскрывающегося списка.

Таблица1. Структура таблицы: Книги

| Поле                   | Тип данных | Размер поля | Маска ввода |
|------------------------|------------|-------------|-------------|
| Код книги              | Числовой   | целое       |             |
| Название книги         | Текстовый  | 30          |             |
| Количество страниц     | Текстовый  |             | ###"стр."   |
| Количество экземпляров | Числовой   |             |             |
| Стоимость книги        | денежный   |             |             |
| Год издания            | Дата\Время |             |             |
| Код издательства       | Числовой   | целое       |             |
| Предметная область     | Текстовый  | 20          |             |
| Вид печатной продукции | Текстовый  | 10          |             |

12. Сделайте поле Код книги ключевым

![](_page_15_Picture_0.jpeg)

- вкладка Конструктор/ группа Сервис/команда Ключевое поле

13. Щелкая курсором на полях, задайте для них свойство Размер поля (выбирая из списка или вводя значение с клавиатуры) в соответствии с таблицей 1.

14. Для полей Вид печатной продукции, Предметная область определите список фиксированных значений.

Вид печатной продукции: газета, журнал, книга, брошюра.

Предметная область - информатика, экономика, психология.

Для этого в окне свойств полей выберете вкладку Подстановка, затем Тип элемента управления установить Поле со списком (или Список), далее Тип источника строк - Список значений, и в свойстве Источник строк ввести список элементов разделяемых точкой с запятой (;).

Например для поля Предметная область - информатика; экономика; психология

15. Задайте для поля Количество страниц Маску ввода в соответствии с таблицей 1.

#### СПРАВОЧНАЯ ИНФОРМАЦИЯ

Свойство полей «Маска ввола».

Свойство Маска ввода (InputMask) задает маску ввода, облегчающую ввод данных в элемент управленияполе. Например, удобно создать следующую маску ввода для поля <Телефон>, позволяющую вводить только цифры и автоматически добавляющую промежуточные символы: () \_- \_\_\_\_. Значение данного свойства определяется автоматически при использовании мастера по созданию масок ввода.

При создании маски ввода пользователь имеет возможность указать, что часть данных следует вводить обязательно (например, региональный код для телефонных номеров), а другие данные являются необязательными (например, добавочный номер телефона). Эти символы определяют тип данных, например номер символа, который необходимо ввести для каждого символа маски ввода. Символы, которые следует вводить в маску ввода определяются следующими специальными символами.

![](_page_15_Picture_69.jpeg)

16. Для поля Код книги задайте свойство Подпись - Регистрационный номер и поле Обязательное поле - Да.

# **СПРАВОЧНАЯ ИНФОРМАЦИЯ**

# **Свойство "Подпись".**

Свойство Подпись (Caption) определяет текст, который выводится в подписях объектов в различных режимах. Подпись поля указывает текст, который выводится в подписях, присоединенных к элементам управления, создаваемых путем переноса с помощью мыши из списка полей. Этот текст также выводится для таблицы или запроса в заголовке столбца в режиме таблины

# **Свойство "Обязательное поле".**

Свойство Обязательное поле (Required) указывает, требует ли поле обязательного ввода значения. Если это свойство имеет значение "Да", то при вводе новой записи необходимо ввести значение в это поле или в любой присоединенный к нему элемент управления. Пустые (Null) значения в этом поле не допускаются. Например, можно потребовать, чтобы в элементе управления "Фамилия" в каждой записи обязательно выводилась какая-либо фамилия. Чтобы позволить ввод в поле пустых значений, недостаточно указать для свойства Обязательное поле значение "Нет".

17. Когда все необходимые поля будут добавлены, сохраните таблицу:

- Щелкните значок Кнопка Microsoft Office , а затем выберите команду Сохранить.

18. Перейдите в режим заполнения таблицы, щелкнув по кнопке «Вид» инструментальной панели.

19. Заполните таблицу 10-ю записями о книгах из несколько предметных областей.

20. Аналогично таблице Книги создайте и сохраните еще 3 таблицы: Авторы, Издательства и Книги-Авторы, в соответствии с таблицей 2. В столбце Поле названия полей, которые нужно сделать ключевыми – выделены жирным шрифтом.

| Таблица      | Поле             | Тип данных | Размер поля |
|--------------|------------------|------------|-------------|
| Авторы       | Код автора       | Числовой   | Целое       |
|              | Фамилия          | Текстовый  | 30          |
|              | Имя              | Текстовый  | 20          |
|              | Отчество         | Текстовый  | 15          |
|              | Страна           | Текстовый  | 20          |
| Книги-Авторы | Код автора       | Числовой   | Целое       |
|              | Код книги        | Числовой   | целое       |
| Издательства | Код издательства | Числовой   | целое       |
|              | Название         | Текстовый  | 40          |
|              | Город            | Текстовый  |             |
|              | Примечание       | Текстовый  |             |

**Таблица 2. Структура таблиц: Авторы, Издательства и Книги-Авторы**

21. Задайте схему данных таблиц: вкладка Работа с базами данных/группа Показать или

![](_page_16_Picture_13.jpeg)

скрыть/команда Схемы данных .

22. В появившемся диалоге Добавление таблицы, добавьте все таблицы (Авторы, Издательства, Книги, Книги-Авторы), последовательно указывая на названия таблиц и щелкая кнопку Добавить. Затем нажмите кнопку Закрыть.

23. Таблицы в схеме данных можно перемещать и менять размер. Сделайте все поля таблиц видимыми и расположите таблицы последовательно.

24. Свяжите первичный ключ таблицы Книги (Код книги) с внешним ключом таблицы Книги-Авторы (Код книги) связью «один–ко–многим». Для этого позиционируемся курсором на

поле первичного ключа, щелкаем левой кнопкой мыши, не отпуская, перетаскиваем появившийся значок на поле внешнего ключа.

25. В появившемся диалоге Изменение связей установите обеспечение целостности ланных, каскалное обновление и улаление ланных. Нажмите кнопку Созлать.

![](_page_17_Picture_95.jpeg)

26. Аналогичным образом установите связи между таблицами Авторы (Код автора) и Книги-Авторы (Код автора), Книги (Код издательства) и Издательства (Код издательства).

27. Сохраните и закройте окно Схема данных.

28. Заполните таблицы Авторы, Издательства и Книги-Авторы записями: для каждой таблицы - 10 записей. При этом значения внешних ключей не должны отличаться от значений первичных.

#### Задания для самостоятельной проверки:

- 1. Что такое База ланных?
- 2. Как можно изменить название поля?
- 3. Как можно добавить новое поле в таблицу?

Критерии оценивания при текущем контроле освоения практических навыков и умений:

Оценка «**отлично**» – обучающийся облалает системными теоретическими знаниями (знает методику выполнения практических навыков, показания и противопоказания, возможные осложнения, нормативы и проч.), без ошибок самостоятельно демонстрирует выполнение практических умений,

Оценка «хорошо» обучающийся обладает теоретическими знаниями (знает методику выполнения практических навыков, показания и противопоказания, возможные осложнения, нормативы и проч.), самостоятельно демонстрирует выполнение практических умений, допуская некоторые неточности (малосущественные ошибки), которые самостоятельно обнаруживает и быстро исправляет,

Опенка «удовлетворительно»  $\overline{\phantom{a}}$ обучающийся обладает удовлетворительными теоретическими знаниями (знает основные положения методики выполнения практических навыков, показания и противопоказания, возможные осложнения, нормативы и проч.), демонстрирует выполнение практических умений, допуская некоторые ошибки, которые может исправить при коррекции их преподавателем,

Оценка «неудовлетворительно» — обучающийся не обладает достаточным уровнем теоретических знаний (не знает методики выполнения практических навыков, показаний и противопоказаний, возможных осложнений, нормативы и проч.) и/или не может самостоятельно продемонстрировать практические умения или выполняет их, допуская грубые ошибки.

#### **3.2 Промежуточная аттестация**

<span id="page-18-0"></span>Учебным планом профессии 19.02.11 Технология продуктов питания из растительного сырья, форма контроля по дисциплине «Прикладные компьютеные программы профессиональной деятельности» - экзамен в первом семестре.

Экзамен проводится за счет времени, отведенного на изучение дисциплины на последнем учебном занятии, одновременно для всей учебной группы.

#### **Вопросы для подготовки к экзамену по дисциплине**

1. Информация. Единицы измерения количества информации.

2. Информационные процессы. Хранение, передача и обработка информации.

3. Основные этапы инсталляции программного обеспечения.

4. Управление как информационный процесс. Замкнутые и разомкнутые системы управления, назначение обратной связи.

5. Программы-архиваторы и их назначение.

6. Представление информации. Естественные и формальные языки. Двоичное кодирование информации.

7. Функциональная схема компьютера (основные устройства, их функции и взаимосвязь). Характеристики современных персональных компьютеров.

8. Устройство памяти компьютера. Носители информации (гибкие диски, жесткие диски, диски СD-ROM/R/RW, DVD и др.).

9. Программное обеспечение компьютера (системное и прикладное).

10. Назначение и состав операционной системы компьютера. Загрузка компьютера

11. Файловая система. Папки и файлы. Имя, тип, путь доступа к файлу.

12. Представление данных в памяти персонального компьютера (числа, символы, графика, звук).

13. Понятие модели. Материальные и информационные модели. Формализация как замена реального объекта его информационной моделью.

14. Модели объектов и процессов (графические, вербальные, табличные, математические и др.).

15. Понятие алгоритма. Свойства алгоритма. Исполнители алгоритмов (назначение, среда, режим работы, система команд). Компьютер как формальный исполнитель алгоритмов (программ).

16. Линейная алгоритмическая конструкция. Команда присваивания. Примеры.

17. Алгоритмическая структура «ветвление». Команда ветвления. Примеры полного и неполного ветвления.

18. Алгоритмическая структура «цикл». Циклы со счетчиком и циклы по условию.

19. Технология решения задач с помощью компьютера (моделирование, формализация, алгоритмизация, программирование). Показать на примере задачи (математической, физической или другой).

20. Программные средства и технологии обработки текстовой информации (текстовый редактор, текстовый процессор, редакционно-издательские системы).

21. Программные средства и технологии обработки числовой информации (электронные калькуляторы и электронные таблицы).

22. Компьютерные вирусы.

23. Компьютерная графика. Аппаратные средства (монитор, видеокарта, видеоадаптер, сканер и др.). Программные средства (растровые и векторные графические редакторы, средства деловой графики, программы анимации и др.).

24. Технология хранения, поиска и сортировки данных (базы данных, информационные системы). Табличные, иерархические и сетевые базы данных.

25. Локальные и глобальные компьютерные сети. Адресация в сетях.

26. Глобальная сеть Интернет и ее информационные сервисы (электронная почта, Всемирная паутина, файловые архивы и пр.). Поиск информации.

27. Основные этапы в информационном развитии общества. Основные черты информационного общества. Информатизация.

28. Этические и правовые аспекты информационной деятельности. Правовая охрана программ и данных. Защита информации.